**Anleitung**

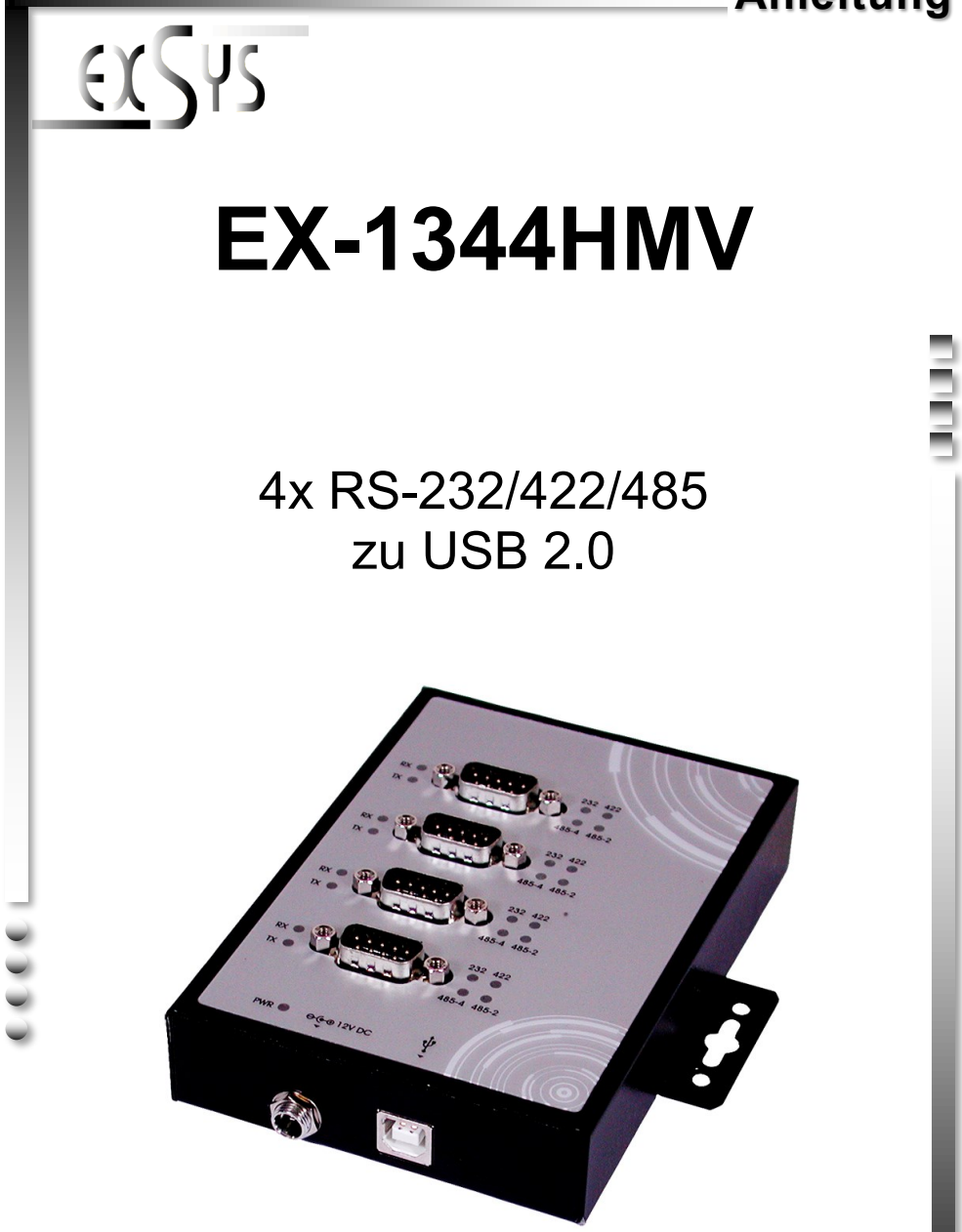

**Manual**

Vers. 1.0 / 14.10.15

# Inhaltsverzeichnis

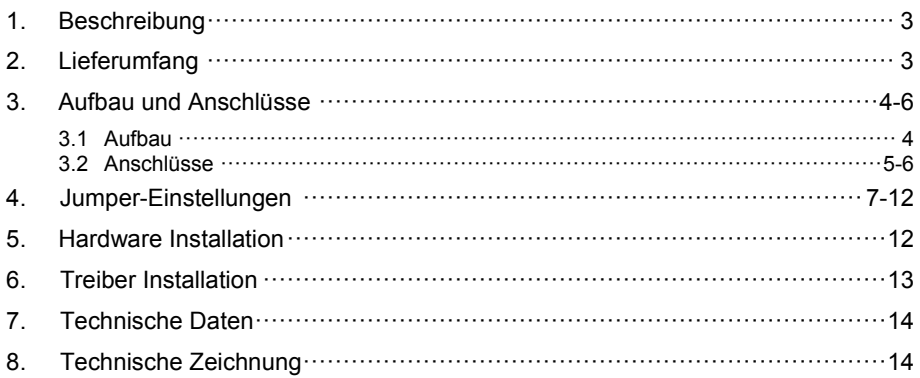

# **Index**

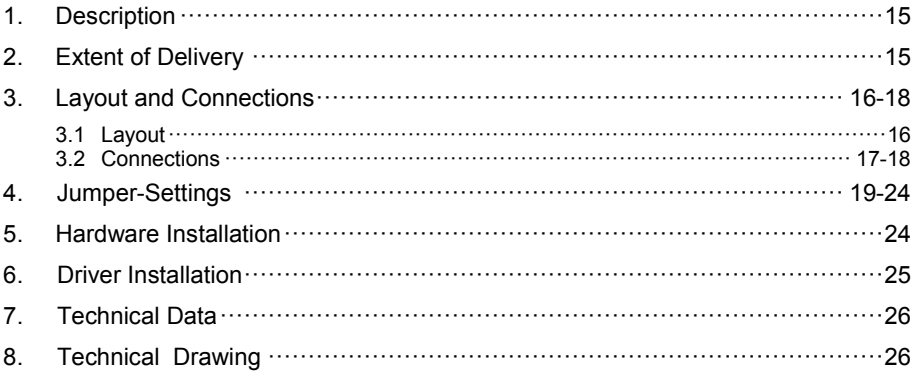

## **1. Beschreibung**

Die EX-1344HMV ist ein Modul zur Umsetzung von USB 2.0 auf vier RS-232/422/485 Schnittstellen mit FIFO 16C550 Ports für den Anschluss von High Speed Seriellen Peripherie Geräten (z.B. Modem, Plotter usw.). Das USB Modul ist Hot Plug & Play fähig. Für die Einstellungen der I/O Adressen und Interrupts sind keine Jumper und Einstellungen notwendig, da die Einstellungen automatisch vom System (BIOS) und bei der Installation des Betriebssystems vorgenommen werden. Die EX-1344HMV ist mit einem verschraubbaren USB Anschluss sowie mit einem verschraubbaren Netzteil Anschluss ausgestattet. Im Lieferumfang ist ein DIN-RAIL Kit für die Installation auf eine Trägerschiene enthalten. Die verschiedenen Übertragungsarten an den Ports, können mittels Dipp-Schalter im Inneren des Gerätes eingestellt werden.

#### **Merkmale:**

- 4x RS-232/422/485 über USB 2.0
- 9 Pin D-SUR Stecker
- Unterstützt wird RS-232, RS-422, 2 Draht RS-485 und 4 Draht RS-485
- Wandmontagelaschen zur einfachen Befestigung
- Unterstützt Windows 9.x ME/ 2000/ XP/ Vista/ 7/ 8.x/ 10/ Server 20xx/ Linux/ MAC
- Zertifiziert für CE / FCC / RoHS / WEEE 闵 DE97424562

# **2. Lieferumfang**

Bevor Sie die EX-1344HMV an Ihren PC anschließen, überprüfen Sie bitte zuerst den Inhalt der Lieferung:

- $\bullet$  FX-1344HMV
- Treiber CD
- Bedienungsanleitung
- USB Kabel (verschraubbar)
- DIN-RAIL Kit

# **3. Aufbau und Anschlüsse**

### **3.1 Aufbau**

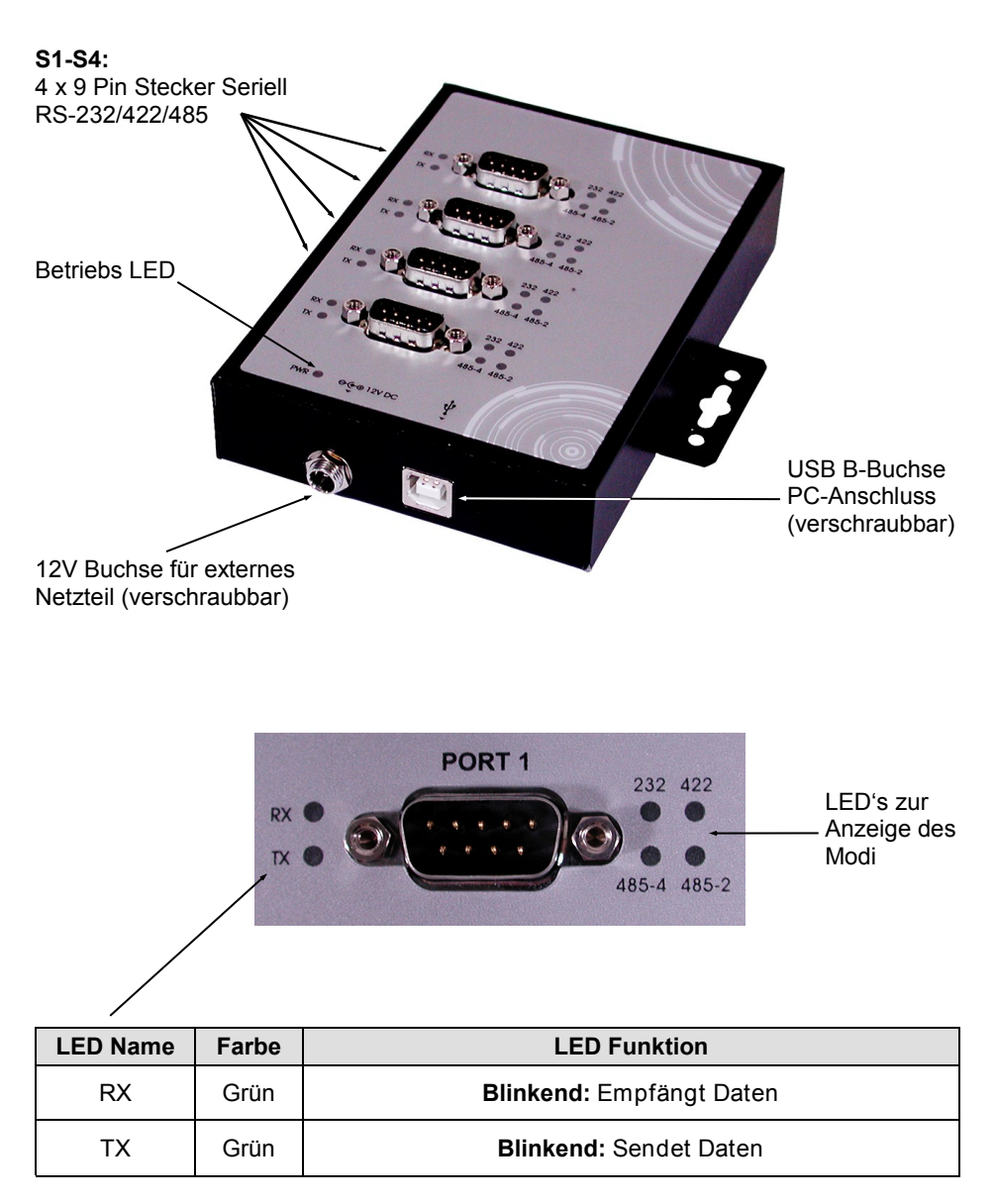

# **3. Aufbau und Anschlüsse**

### **3.2 Anschlüsse**

#### **12 Volt Buchse:**

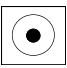

**ACHTUNG!!! Nur zur Verwendung mit optionalem Netzteil!**

#### **USB B-Buchse:**

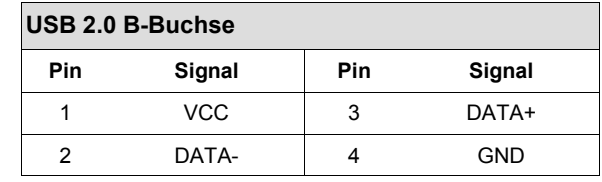

#### **DB 9M:**

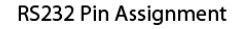

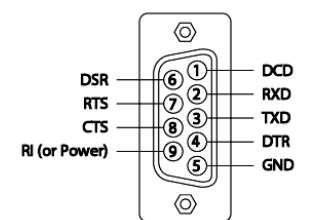

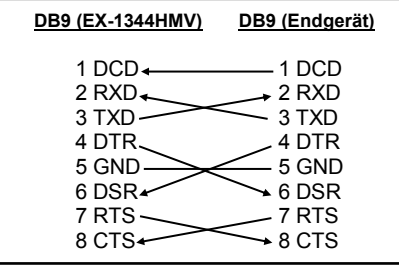

RS422 and RS485-4wire Pin Assignment

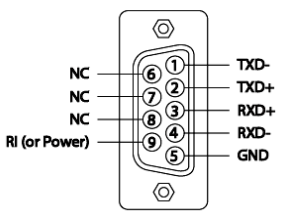

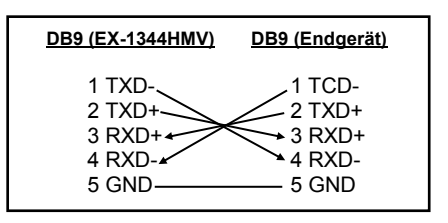

# **3. Aufbau und Anschlüsse**

### **3.2 Anschlüsse**

**DB 9M:**

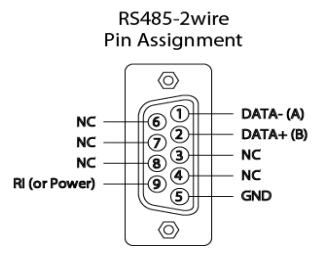

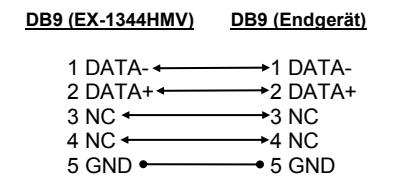

Es gibt 12 Jumper im inneren der EX-1344HMV. Davon sind 4 Jumper für den Mode (JP5-JP8), 4 Jumper (JP1-JP4) sind zur Einstellung der Power auf den Pin 9 des DB9 Stecker und die restlichen 4 Jumper für die Terminierung (JP9-JP12) (siehe nachfolgendes Bild). Um Einstellungen an den Jumper vorzunehmen, müssen Sie die Abdeckung auf der Unterseite der EX-1344HMV mit 2 Schrauben lösen. Die Jumper sind für die Zuordnung der Ports nummeriert. Aus den nachfolgenden Tabellen auf Seite 8 und 9, können Sie die Einstellung der Mode Jumper, Terminator Jumper und Power auf 9 Pin Jumper entnehmen oder in der innen Seite der abgeschraubten Abdeckung.

#### **Unterseite:**

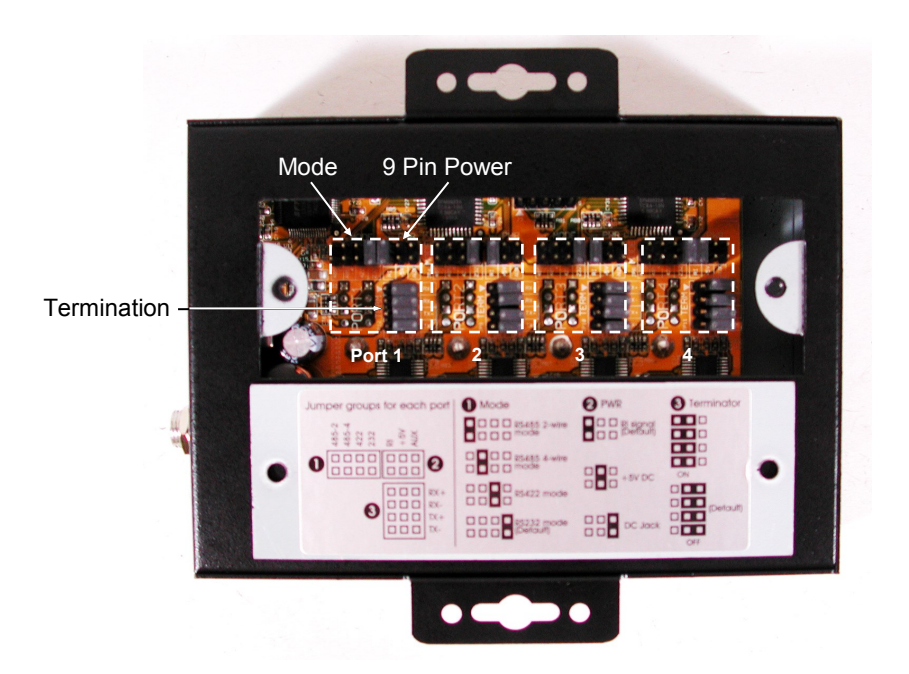

### **Mode Jumper (JP5-JP8)**

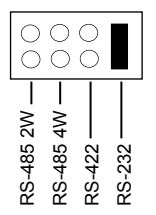

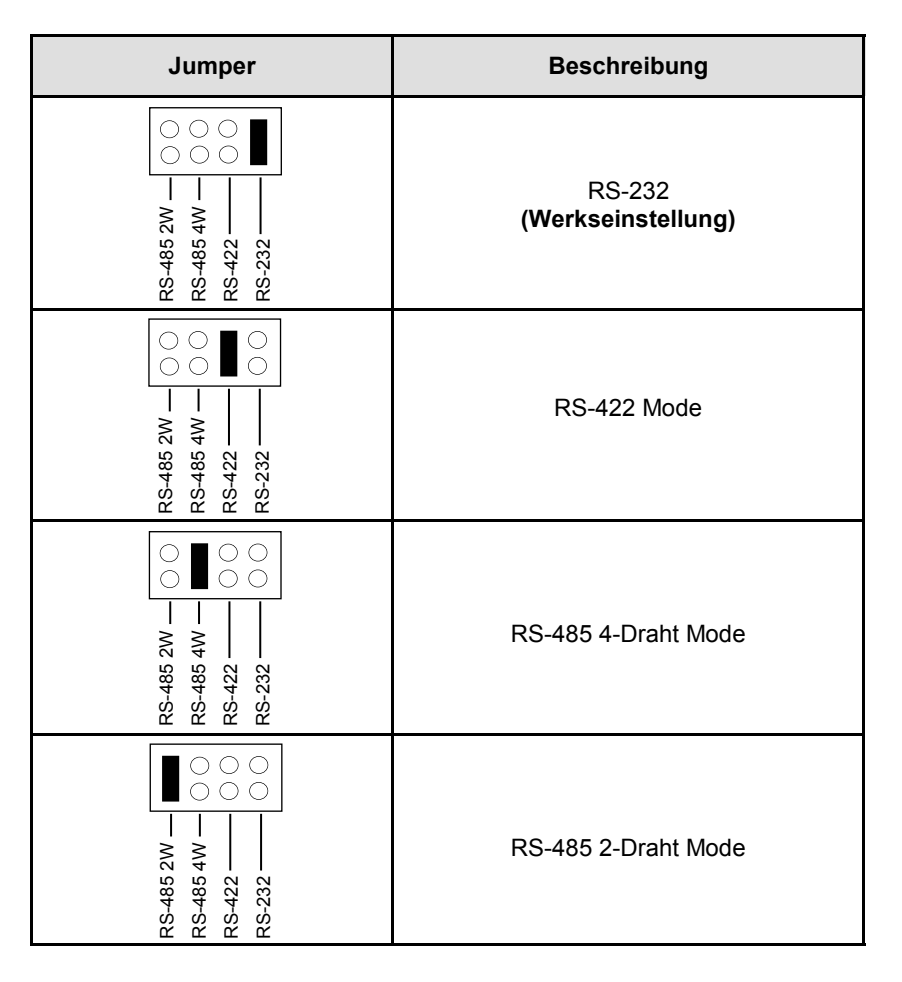

### **Power auf 9 Pin Jumper (JP1-JP4)**

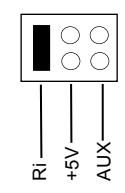

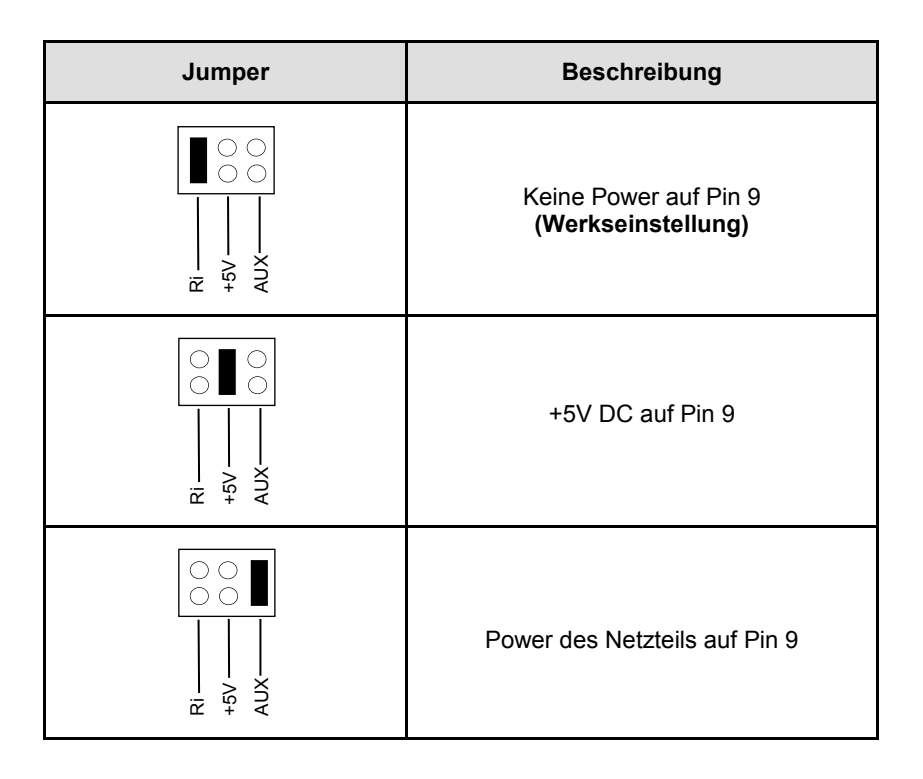

# **Termination Jumper (JP9-JP12)**

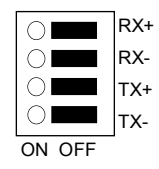

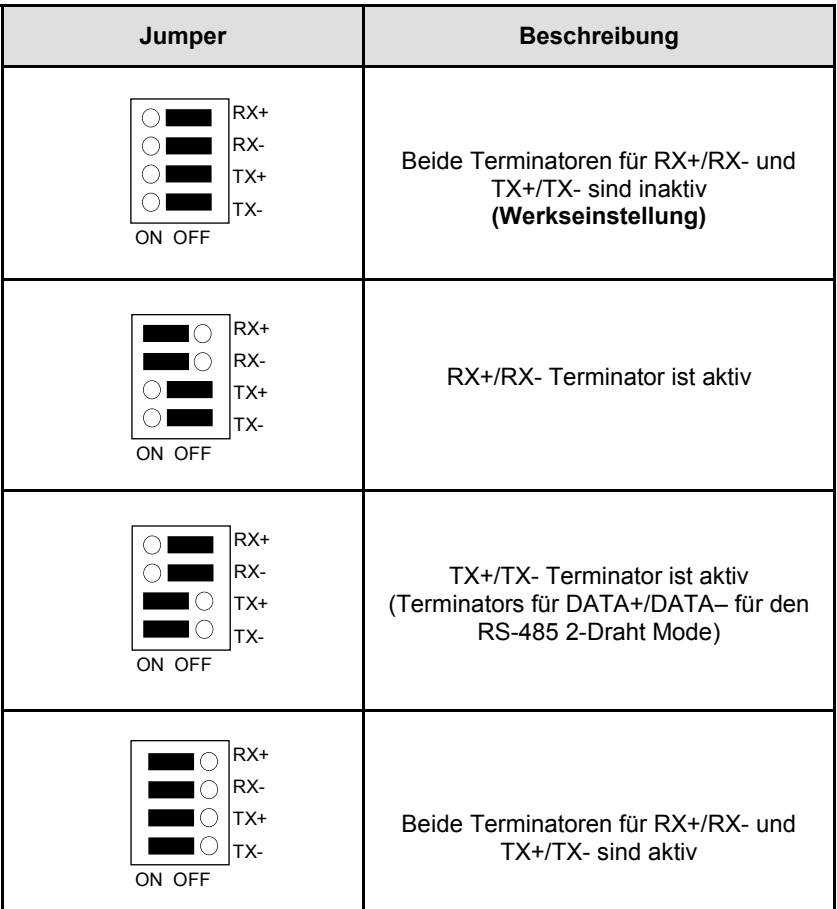

### **Terminator für RS-422 und RS-485 4-Draht Mode**

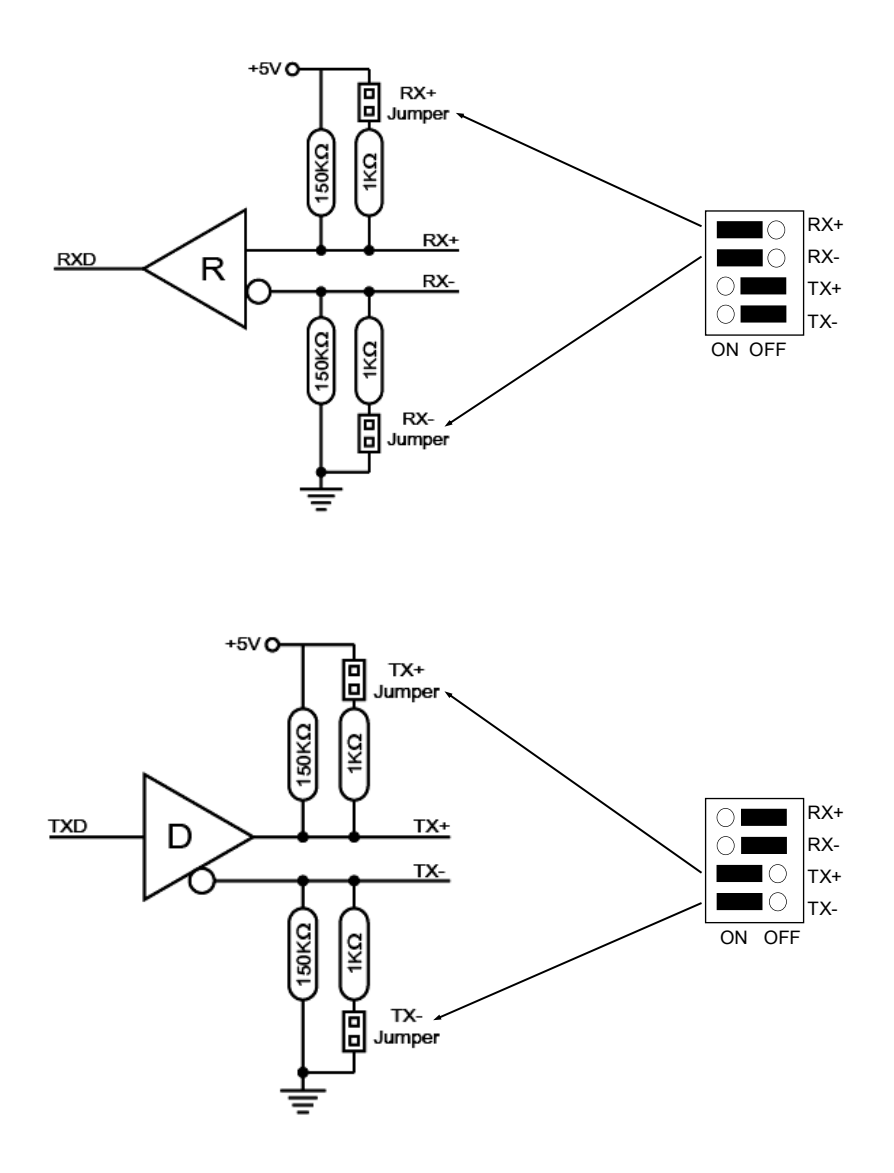

#### **Terminator für RS-485 2-Draht Mode**

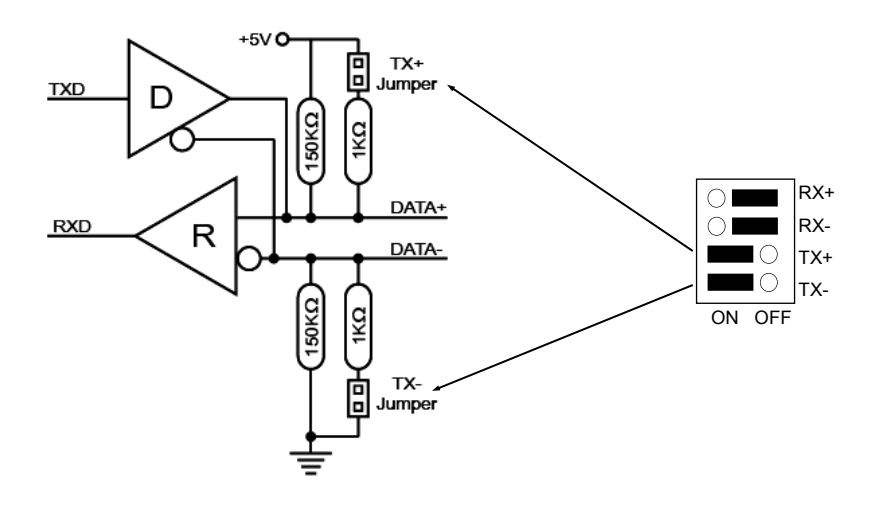

### **5. Hardware Installation**

Beachten Sie bitte die folgenden Installationshinweise. Da es große Unterschiede zwischen PC's gibt, können wir Ihnen nur eine generelle Anleitung zum Einbau geben. Bei Unklarheiten halten Sie sich bitte an die Bedienungsanleitung Ihres Computersystems.

- 1. Schließen Sie das mitgelieferte USB-Kabel an die USB B-Buchse des Moduls an.
- 2. Schließen Sie jetzt den Stromanschluss des optionalen Netzteils an die 12V Buchse des Moduls an und stecken Sie den Netzstecker des Netzteils in eine Steckdose.
- 3. Verbinden Sie nun das andere Ende des USB-Kabel (A-Stecker) mit der A-Buchse an Ihrem PC.
- 4. Stellen Sie nun die Jumper auf die gewünschten Einstellungen ein. (siehe Abbildung Jumper-Einstellungen)
- 5. Jetzt können Sie Ihren PC starten und mit dem Punkt Treiber Installation fortfahren.

# **6. Treiber Installation**

#### **Windows 9.x/ ME/ 2000/ XP/ Vista/ 7/ 8.x/ 10/ Server 20xx**

Windows erkennt automatisch einen neuen "**FT232R USB UART**". Legen Sie die Treiber CD in Ihr CD-ROM Laufwerk ein (z.B. Laufwerk D:). Lassen Sie nicht automatisch nach dem Treiber suchen. Sondern wählen Sie manuell in folgendem Ordner die Treiber für Ihr Betriebssystem aus (siehe Abbildung).

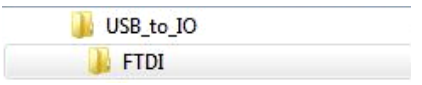

#### ÜBERPRÜFEN DES INSTALLIERTEN TREIBERS

Öffnen Sie den **>GeräteManager<**. Dort müssten Sie unter **"Anschlüsse (COM und LPT)"** mehrere neue Einträge z.B. **"USB Serial Port (COM3)"** und unter **"Universeller Serieller Bus Controller"** den Eintrag **"USB Serial Converter"** sehen. Wenn Sie diese oder ähnliche Einträge sehen, ist das USB Modul korrekt installiert.

#### ÄNDERN DER COM ADRESSE (NICHT UNTER 98 & ME)

Öffnen Sie den **>GeräteManager<** und klicken Sie z.B. auf **>COM3< >Anschlusseinstellung<** und **>Erweitert<**. Sie können dann zwischen COM3 und COM256 wählen!

#### **LINUX**

Die Linux Treiber befinden sich im Verzeichnis **"D:\USB\_to\_IO\FTDI\Linux x86\_64"** auf der Treiber CD. Sie werden unter den meisten Linux Versionen unterstützt. Da sich die einzelnen Distributionen und Kernelversionen sehr voneinander unterscheiden, können wir Ihnen leider keine Installationsanweisung geben. Bitte halten Sie sich an die Installationsanweisung für USB Ports Ihrer Linux Version.

#### **MAC**

Die MAC Treiber befinden sich im Verzeichnis **"D:\USB\_to\_IO\FTDI\MAC OSX oder Mac\_OS\_9\_8"** auf der Treiber CD. Sie werden unter den meisten MAC OS Versionen unterstützt. Da sich die einzelnen Versionen voneinander unterscheiden, können wir Ihnen leider keine Installationsanweisung geben. Bitte halten Sie sich an die Installationsanweisung für USB Ports Ihrer MAC OS Version.

# **7. Technische Daten**

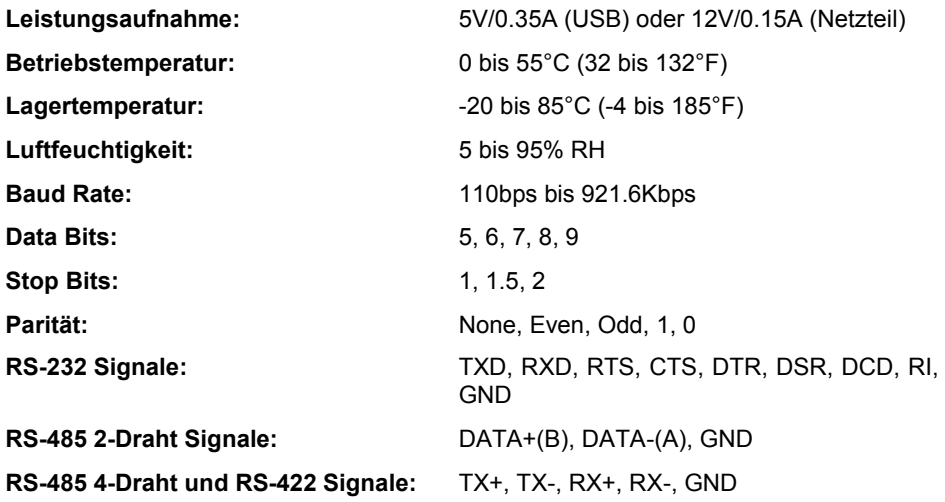

# **8. Technische Zeichnung**

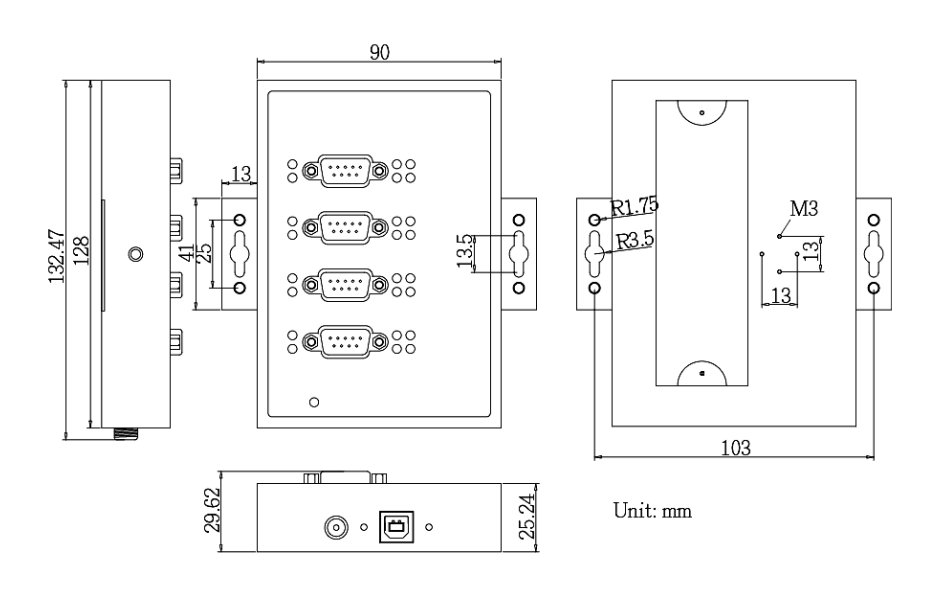

## **1. Description**

The EX-1344HMV are plug & play high-speed USB 2.0 to Serial module. It converts USB 2.0 to four RS-232/422/485 ports. It is the optimal solution for connection with different devices (e.g. Modem, Plotter etc.). The USB to Serial module design utilizes the Chip-Set FTDI with 16C550 UART. The EX-1344HMV is Hot Plug & Play compatible. It is not possible to change the address or IRQ settings manually, they will be obtained automatically by the operating system. The EX-1344HMV is additionally equipped with screw lock USB 2.0 port and screw lock power connector. The various types of transmission to the serial ports can be set by using the dip-switches inside the unit.

#### **Features:**

- 4x RS-232/422/485 via USB 2.0
- 9 Pin D-SUB Connector
- Support RS-232, RS-422, 2 Draht RS-485 und 4 Draht RS-485
- Wall mounted flap for easy installation
- Support Windows 9.x ME/ 2000/ XP/ Vista/ 7/ 8.x/ 10/ Server 20xx/ Linux/ MAC
- Certificates for CE / FCC / RoHS / WEEE **DE97424562**

# **2. Extent of Delivery**

Before you connect the EX-1344HMV to your PC, you should first check the contents of the delivery:

- EX-1344HMV
- Driver CD
- Manual
- USB Cabel (screw lock)
- DIN-RAIL Kit

# **3. Layout and Connections**

# **3.1 Layout**

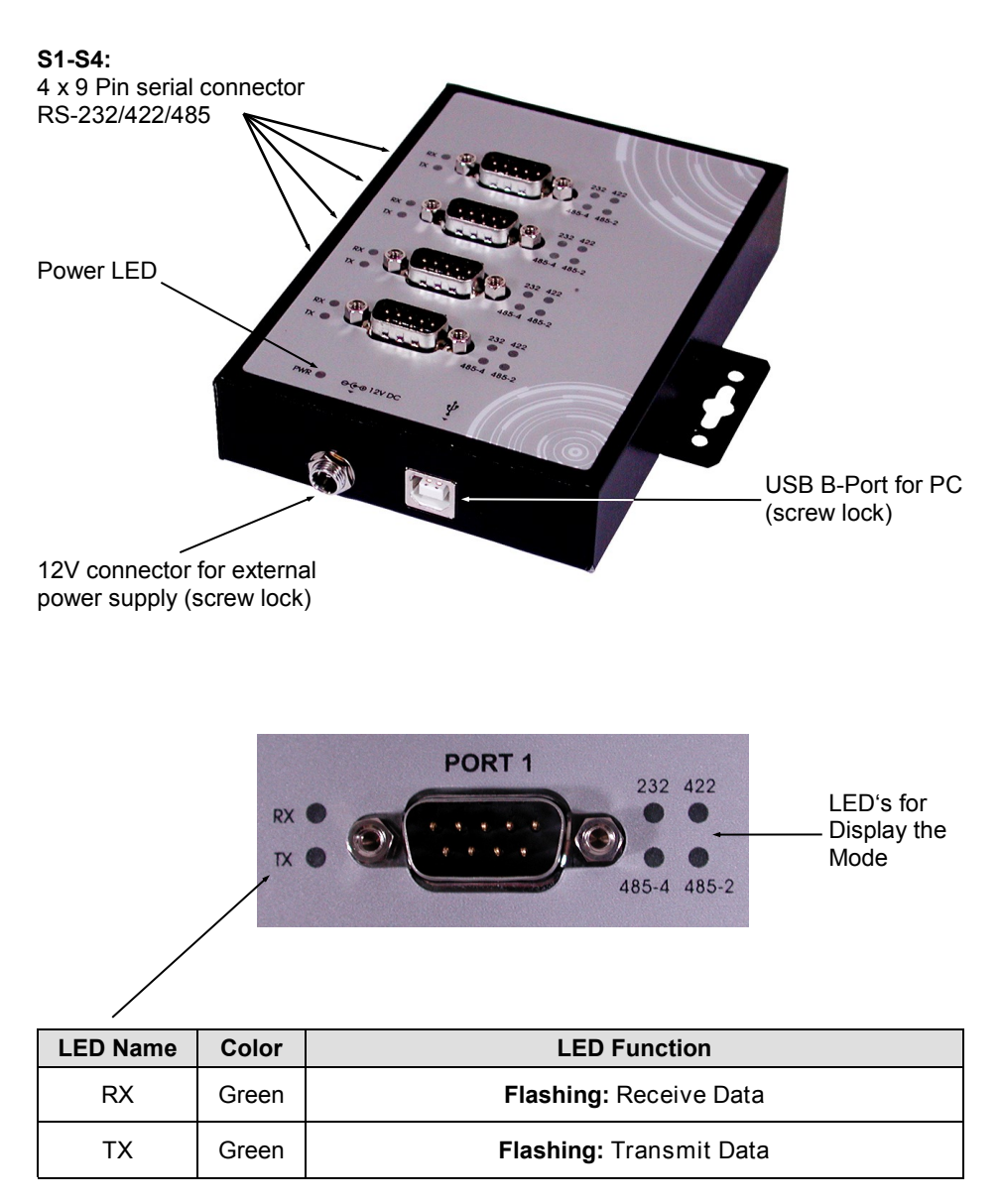

# **3. Layout and Connections**

### **3.2 Connections**

#### **12 Volt Connector:**

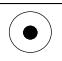

**ATTENTION!!!** 

**Only use with optional power supply!**

#### **USB B-Port:**

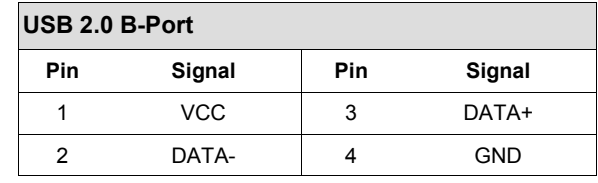

#### **DB 9M:**

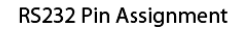

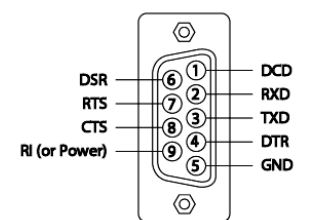

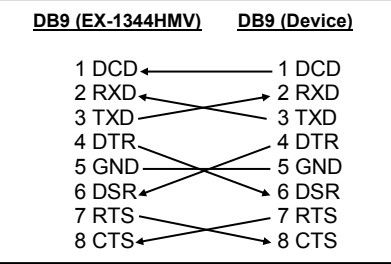

RS422 and RS485-4wire Pin Assignment

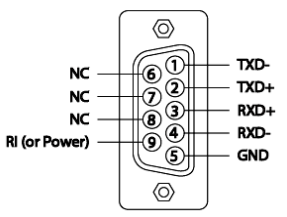

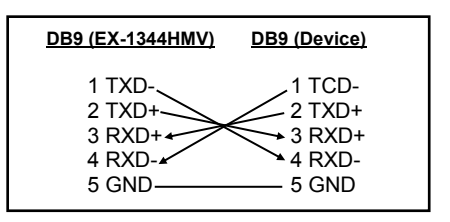

# **3. Layout and Connections**

### **3.2 Connections**

**DB 9M:**

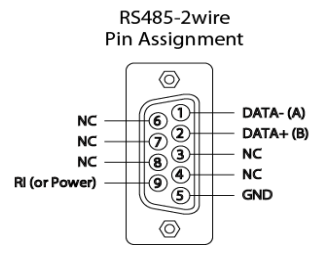

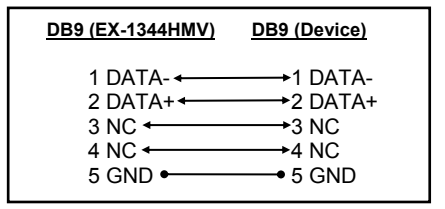

There are 12 jumper at the inside of the EX-1344HMV. Of thes, 4 jumper are for the mode (JP5-JP8), 4 jumper (JP1-JP4) are for setting the power on 9 pin at the DB9 connector and the other 4 jumper are for termination (JP9-JP12) (see picture below). To change the jumper position, you must open the cover on the bottom of the EX-1344HMV with 2 screws. The jumper are numbered and so you can see which jumper is for which port. The following tables on page 8 and 9, you can see the setting of the mode jumper, termination jumper and power on 9 pin jumper or in the inner side of the cover.

#### **Bottom:**

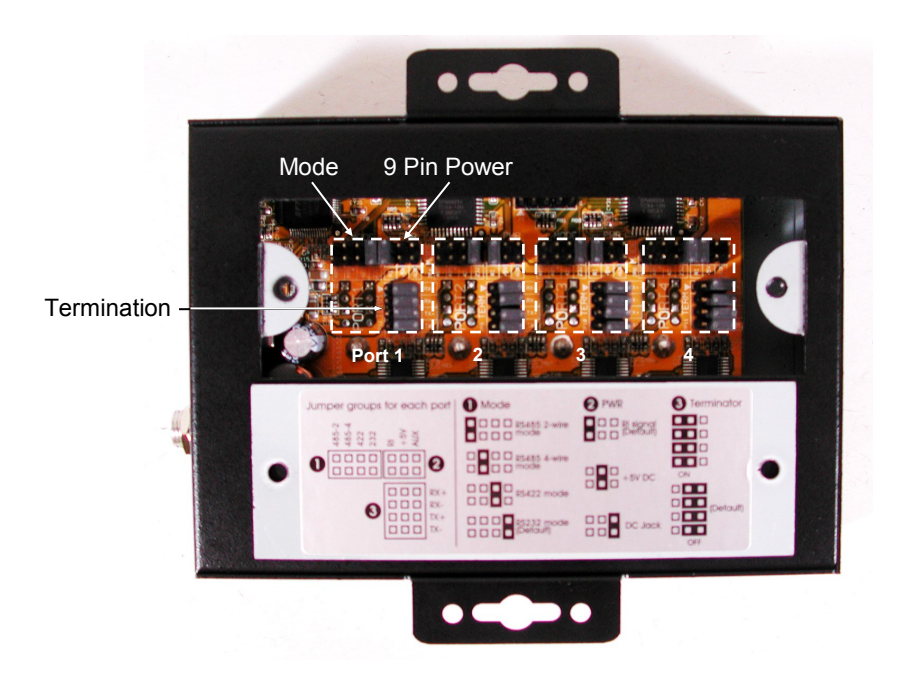

### **Mode Jumper (JP5-JP8)**

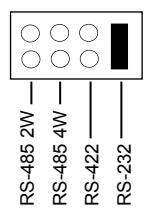

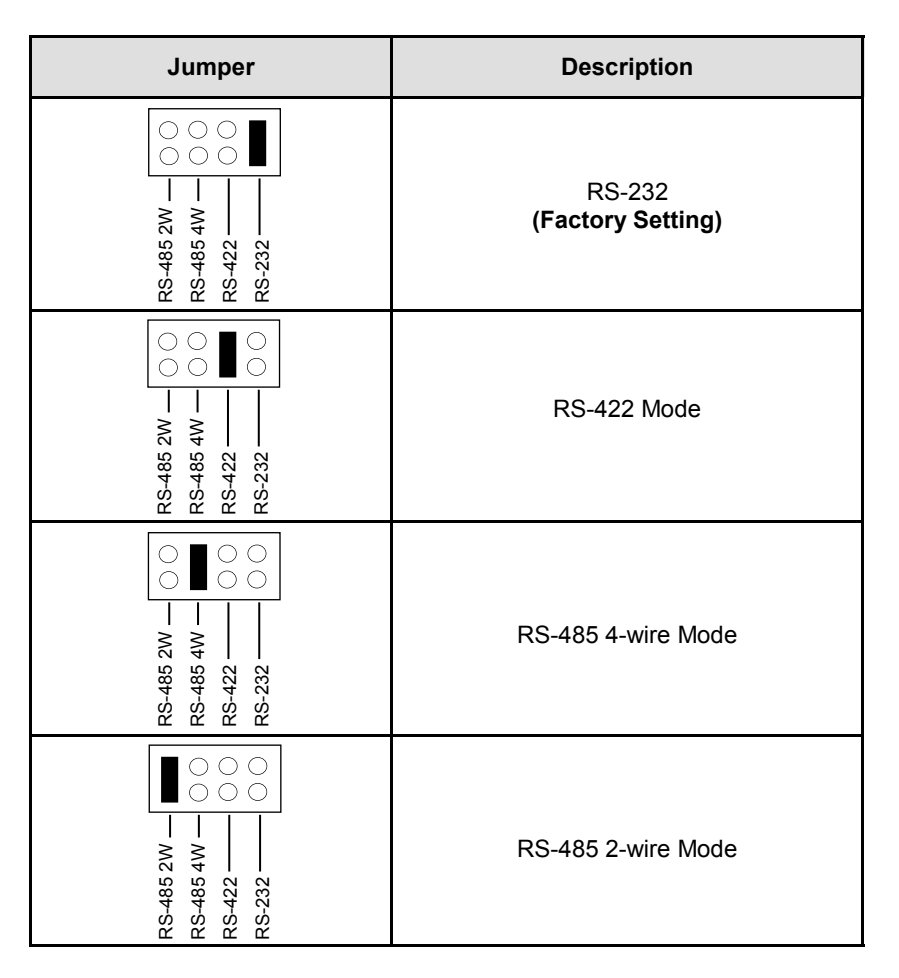

#### **Power to 9 Pin Jumper (JP1-JP4)**

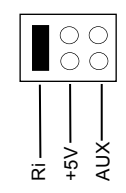

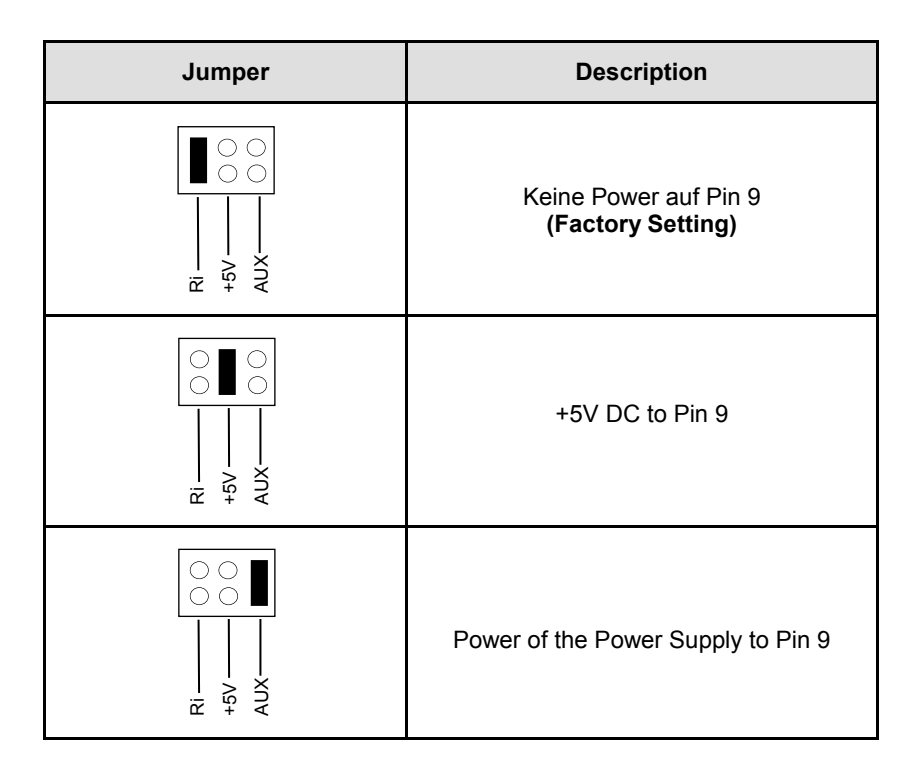

# **Termination Jumper (JP9-JP12)**

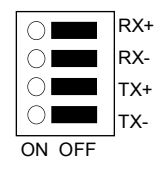

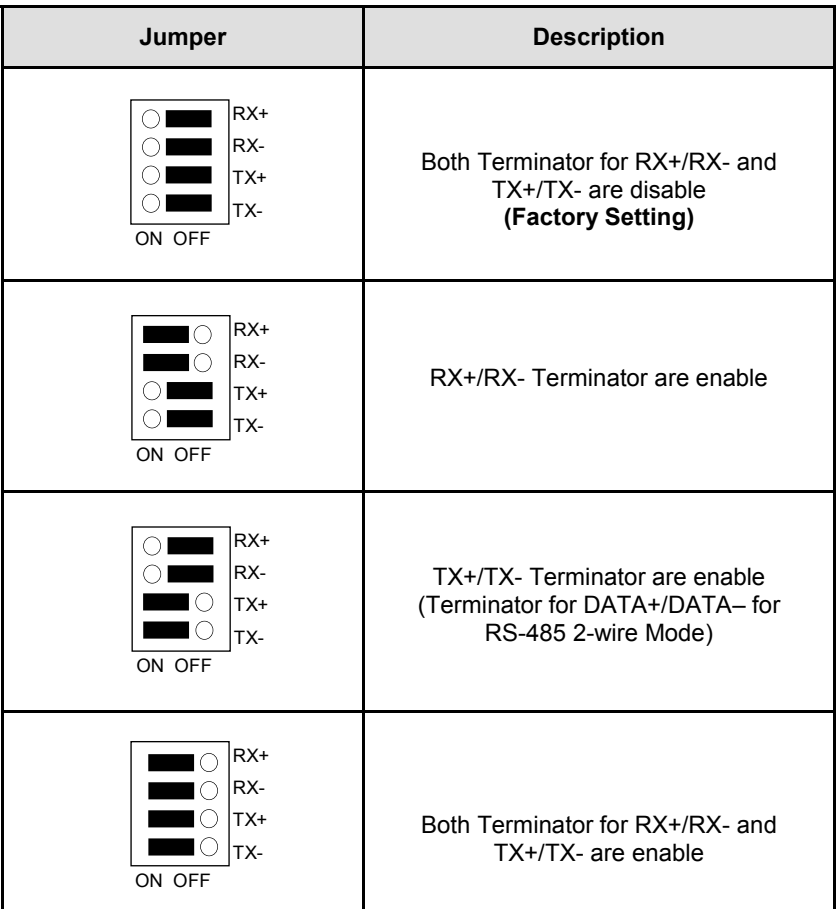

# **Terminator for RS-422 and RS-485 4-wire Mode**

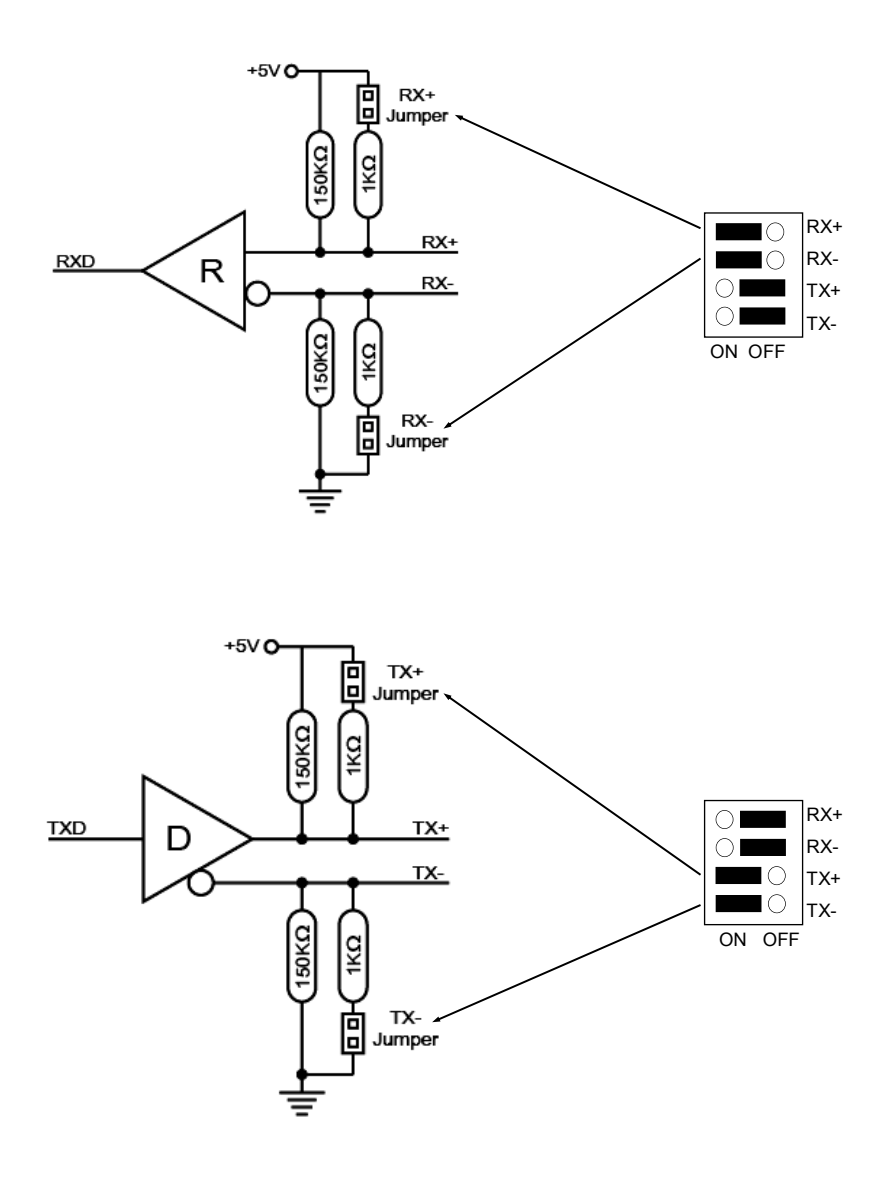

#### **Terminator for RS-485 2-wire Mode**

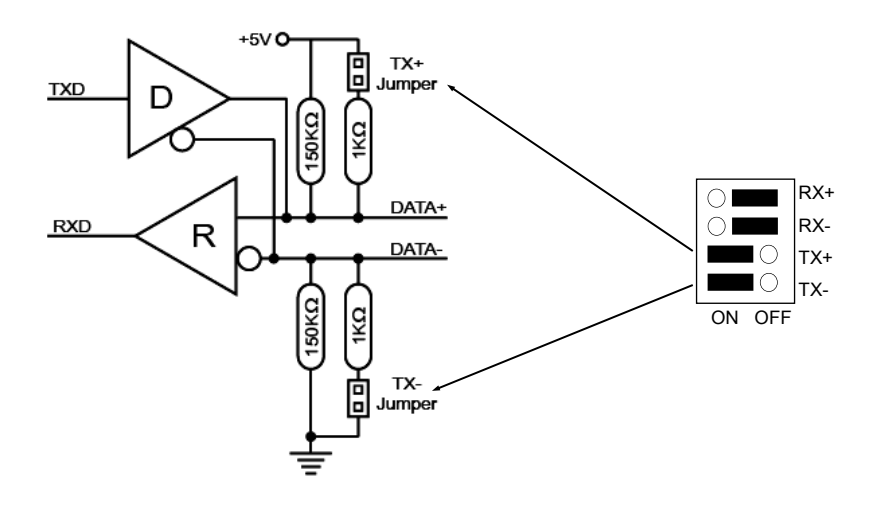

### **5. Hardware Installation**

Because there are large differences between PC's, we can give you only a general installation guide for the EX-1344HMV. Please refer your computers reference manual whenever in doubt.

- 1. Connect the USB cable (B-Plug) to the USB B-Port at the EX-1344HMV.
- 2. Now connect the optional power supply to the 12V conector at the EX-1344HMV, and then connect the power plug of the power supply with a electrical socket.
- 3. After that connect the USB cable (A-Plug) to the USB A-Port at your PC.
- 4. Now you can set the jumper to the desired settings. (see picture Jumper-Settings)
- 5. Now you can start your PC and continue with the point Driver Installation.

### **6. Driver Installation**

#### **Windows 9.x/ ME/ 2000/ XP/ Vista/ 7/ 8.x/ 10/ Server 20xx**

Windows will recognize a new **.FT232R USB UART**" and open the hardware assistant. Please choose manual installation and put the driver CD into your CD-ROM drive. Do not start the automatically search for the driver. Please select the correctly driver in the FTDI folder for your operating system (see picture).

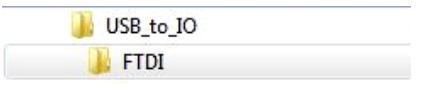

#### CHECK INSTALLED DRIVER

Open the **>Device Manager<**. Under **"Ports (COM and LPT)"** you should find four new **..USB Serial Port (COM3)**" entry and also you will find under **..Universeller Seriel**ler Bus Controller" a new "USB Serial Converter". If you see this or similar entries the module is installed correctly.

#### CHANGE PORT NUMBER (NOT WIN98 & ME)

If you like to change the port number for example COM3 to COM10, open the **>Device Manager<** click at **>COM3<, >Settings<** and then **>Advance<**. There you can choose between COM3 up to COM256.

#### **LINUX**

There are drivers available for Linux. The drivers are located in the folder **"D:\USB\_to\_IO\FTDI\Linux x86\_64"** on the driver CD. They are supported by the most versions of Linux. Because each individual distribution and kernel version of Linux is different, sadly we cant provide a installation instruction. Please refer to the installation manual for standard I/O ports from your Linux version!

#### **MAC**

There are drivers available for MAC. The drivers are located in the folder **"D:\USB\_to\_IO\FTDI\MAC OSX or Mac\_OS\_9\_8"** on the driver CD. They are supported by the most versions of MAC OS. Because each individual version of MAC OS is different, sadly we cant provide a installation instruction. Please refer to the installation manual for standard I/O ports from your MAC OS version!

# **7. Technical Information**

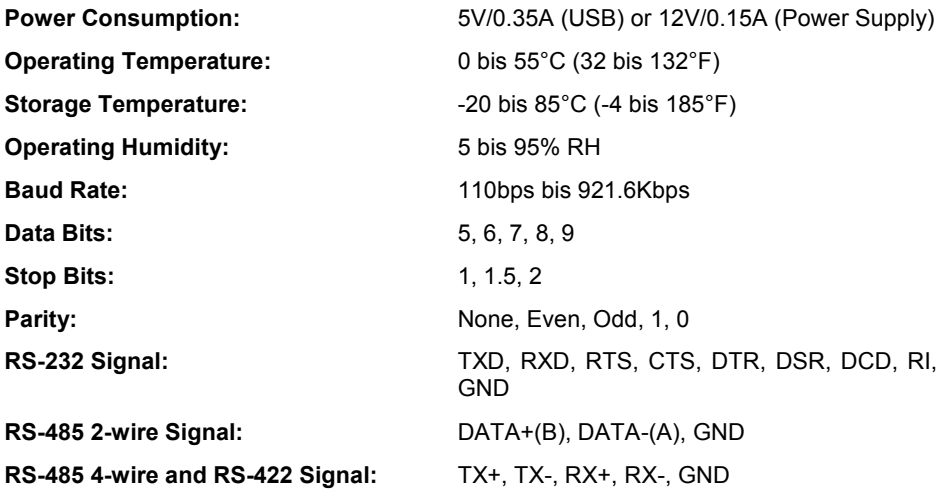

# **8. Technical Drawing**

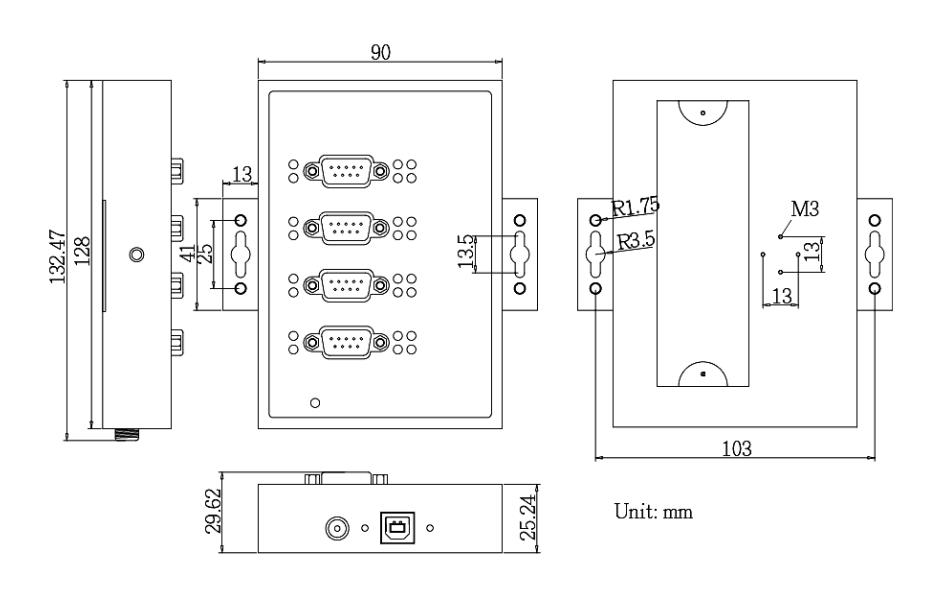